M-UM016-05 (ES)

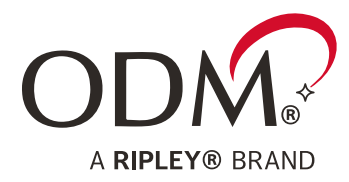

# **RP 460 Guía de inicio rápido**

## Medidor de potencia óptica

LA INFORMACIÓN CONTENIDA EN ESTE MANUAL SE CONSIDERA PRECISA Y FIABLE, SIN EMBARGO, RIPLEY ODM NO ASUME NINGUNA RESPONSABILIDAD POR SU USO NI POR NINGUNA INFRACCIÓN DE PATENTES U OTROS DERECHOS DE TERCEROS QUE PUEDAN RESULTAR DE SU USO. NO SE CONCEDE NINGUNA LICENCIA POR IMPLICACIÓN O DE OTRO MODO BAJO NINGÚN DERECHO DE PATENTE DE RIPLEY ODM.

LA INFORMACIÓN CONTENIDA EN LA PUBLICACIÓN ESTÁ SUJETA A CAMBIOS SIN PREVIO AVISO.

RIPLEY ODM LLC **■** 171 DANIEL WEBSTER HWY, UNIT 1 **■** BELMONT, NH 03220 USA **P:** (603) 524-8350 **E:** TECH.SUPPORT@ODM.RIPLEY-TOOLS.COM **W:** WWW.RIPLEY-TOOLS.COM

**MRIPIFY** 

**DOCUMENTO DE SOPORTE TÉCNICO**

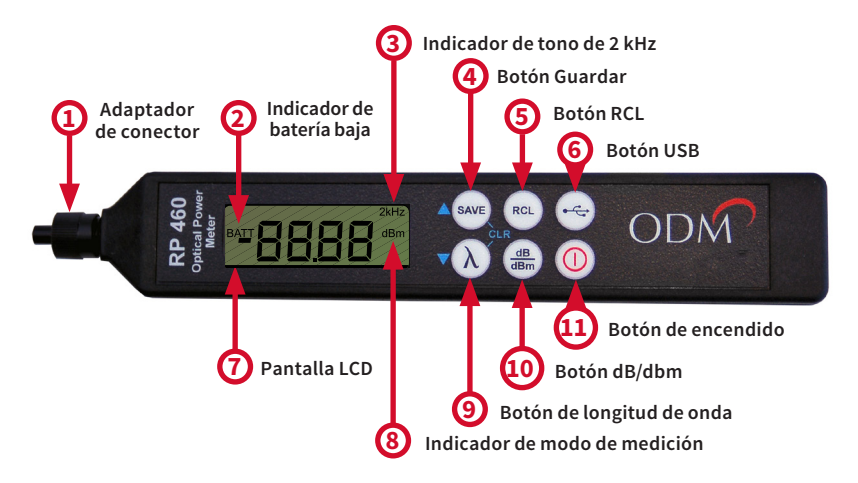

#### **1. Adaptador de conector: intercambiable**

El RP 460 viene con un adaptador universal de 2,5 mm. Los adaptadores adicionales están disponibles en Ripley. Consulte la página 5 para obtener más información.

#### **2. Indicador de batería baja**

«BATT» aparecerá en la pantalla LCD cuando la batería CR2 3V necesite ser recargada o reemplazada, dependiendo del tipo de batería.

#### **3. Indicador de tono de 2 kHz**

Un pitido sonará y mostrará «2 kHz» en la pantalla LCD una vez que se reconozca una señal modulada de 2 kHz.

#### **4. Botón Guardar**

Se pueden guardar más de 4000 lecturas en el RP 460. Cada vez que se pulsa el botón de guardar, la lectura actual se guardará en el almacenamiento interno. La pantalla parpadea la ubicación indexada en la que se ha guardado la lectura.

#### **5. Botón RCL**

Al pulsar el botón RCL se alterna a través de las lecturas guardadas en el dispositivo. La ubicación indexada, la longitud de onda y la lectura parpadearán en pantalla.

#### **6. Botón USB**

Cuando el RP 460 se conecta a través de USB a un ordenador que ejecuta el software de la marca ODM®, al pulsar este botón se transferirán todos los puntos de datos guardados al software para la generación de informes.

#### **7. Pantalla LCD**

La pantalla muestra el valor medido, la longitud de onda seleccionada y los indicadores de estado.

#### **8. Indicador de modo de medición - dB/dBm**

dB es una medición de pérdida. dBm es una medición de potencia absoluta.

#### **9. Botón de longitud de onda**

Mantenga pulsado el botón para cambiar el RP 460 entre las longitudes de onda de 850, 1300, 1310, 1490, 1550, 1611 y 1625 nm. Pulse el botón una vez para mostrar inmediatamente la longitud de onda actual. La longitud de onda seleccionada aparecerá brevemente en pantalla cada 8 segundos.

#### **10. Botón dB/dbm**

Pulse el botón para alternar entre los modos dB y dBm. Mantenga pulsado el botón cuando esté en modo dBm para establecer una referencia en el RP 460.

#### **11. Botón de encendido**

Pulse el botón una vez para encender el RP 450. Presione una vez más para apagar el RP 460. El RP 460 se apagará automáticamente después de 5 minutos si está inactivo.

## **Información importante de seguridad**

#### **A** ADVERTENCIA!

**Lea y comprenda todas las instrucciones y la información de seguridad de este manual antes de utilizar esta herramienta.**

#### **PELIGRO DE DESCARGA ELÉCTRICA**

**El contacto con circuitos vivos podría provocar lesiones graves o la muerte. Preste atención a la polaridad adecuada de la batería. No mezcle tipos de baterías o fabricantes. No abra la unidad. Utilice esta unidad sólo para el propósito previsto tal como se describe en esta guía.**

#### **PELIGRO LÁSER**

**Evite la exposición ocular a conectores e interfaces de fibra abierta cuando trabaje con sistemas de fibra. Pueden estar conectados a una fuente láser en vivo. No busque en el puerto de salida de una fuente láser. Apunte los extremos de fibra hacia superficies no reflectantes para evitar la reflexión del láser.**

#### **PELIGRO DE DAÑO DEL ARTÍCULO**

**No deje el artículo a la luz solar directa o cerca de fuentes de calor, sumerja en agua ni someta la unidad a un fuerte impacto. Cubra la interfaz de fibra con la tapa abatible cuando la unidad no esté en uso.**

#### **NO TIRE ESTE PRODUCTO A LA BASURA**

**Póngase en contacto con su estación de reciclaje local para deshacerse de ella correctamente.**

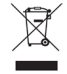

## **Consejos de función**

#### **Alertas audibles**

El RP 460 emite un pitido audible cada vez que se utiliza una función principal. Para desactivar la mayoría de los pitidos, asegúrese de que la unidad esté OFF. Mantenga pulsado el botón Guardar y encienda la unidad mientras mantiene pulsado el botón Guardar. Realice el mismo procedimiento para volver a encender los pitidos audibles.

#### **Modo de uso continuo**

El RP 460 se apaga automáticamente si no se presiona ningún botón durante 5 minutos. Para evitar esta función, mantenga presionado el botón de encendido durante 3 segundos cuando se encienda. Una serie de pitidos indicará que la unidad está ahora en modo continuo y no se apagará automáticamente.

#### **Revisión de lecturas guardadas**

En el modo RCL, utilice los botones Guardar y Longitud de onda para navegar por las lecturas guardadas en el dispositivo. Cada lectura tiene una «ubicación» indicada por un número de 4 dígitos. Tenga en cuenta las flechas azules en los botones Guardar y Longitud de onda. Los ciclos de datos en cada extremo. Desplazarse «hacia arriba» desde el último punto de datos volverá a la primera ubicación (0001) y viceversa.

#### **Supresión de lecturas guardadas**

Mantenga pulsados los botones Guardar y Longitud de onda simultáneamente para eliminar todas las lecturas guardadas en la memoria interna del RP 460. La pantalla parpadea 0000 para indicar que la memoria está vacía.

#### **Memoria no volátil**

El RP 460 utiliza un sistema de memoria no volátil. Los datos no se pierden si la unidad se apaga durante la prueba, si se extrae la batería o si la unidad se almacena durante largos períodos de tiempo.

## **Descarga USB**

Antes de transferir los datos del RP 460 al ordenador, descargue e instale el software de la marca ODM®, disponible en línea en www.ripley-tools.com/downloads.

- 1. Conecte el RP 460 al ordenador utilizando el cable USB incluido. Si es la primera vez que se conecta, espere al menos diez segundos a que se instalen los controladores.
- 2. Coloque el software de la marca ODM® en el modo de volcado y sincronización navegando a Configuración > Modo de datos > Modo de volcado.
- 3. Pulse el botón USB del RP 460 para volcar/sincronizar todos los puntos de datos. Los datos del RP 460 aparecen en el cuadro del lado izquierdo de la ventana.
- 4. Rellene los campos a la derecha de la ventana (Cliente, Usuario, Sitio de Pruebas, etc.).
- 5. Vaya a Configuración > Configuración del informe para identificar un valor mínimo y máximo para la funcionalidad PASS/FAIL. Elija un esquema de código de color en esta ventana, si es necesario.
- 6. Para crear el informe final, haga clic en Archivo > Exportar a Excel.

## **Transmisión de datos**

El RP 460 se puede utilizar en modo de transmisión en directo con el software de la marca ODM®.

- 1. Con el RP 460 conectado a través de USB, coloque el software de la marca ODM® en modo activo navegando a Ajustes > Modo de datos > Modo activo.
- 2. Haga clic en el botón Guardar en pantalla para guardar la lectura en vivo que se muestra en la ventana. Guarde tantas lecturas como sea necesario.
- 3. Para crear el informe final, haga clic en Archivo > Exportar a Excel.

## **Mantenimiento**

#### **Desembalaje e inspección**

El RP 460 se suministra con una funda de transporte blanda, adaptador de 2,5 mm instalado en la unidad, batería CR2 de 3.0V, cable USB y una tarjeta de instrucciones. Póngase en contacto con Ripley inmediatamente si alguna parte de la unidad o del embalaje está dañada o no es satisfactoria.

#### **Batería baja**

El RP 460 ofrece más de 1000 operaciones en condiciones normales. Cuando se muestra la luz testigo BATT en la pantalla del dispositivo, la batería CR2 debe recargarse o sustituirse, dependiendo del tipo de batería.

#### **Interfaz de conector óptico**

El RP 460 está equipado con un adaptador de conector universal que es compatible con muchos conectores de estilo popular. La interfaz del adaptador del conector debe mantenerse cubierta y protegida contra la contaminación. Se debe tener cuidado para evitar objetos que puedan dañar la superficie del vidrio del soporte del detector. Si se producen arañazos o roturas en la superficie, póngase en contacto con Ripley para un servicio adecuado.

### **Calibración**

Todos los productos de la marca Ripley ODM® incluyen una garantía de 2 años. Ripley recomienda recalibrar cada dos años para garantizar el cumplimiento de los estándares de medición NIST. La primera recalibración es gratuita dentro del período de garantía. Póngase en contacto con Ripley Tools para obtener información de devolución.

## **Especificaciones**

#### **Medidor de potencia óptica**

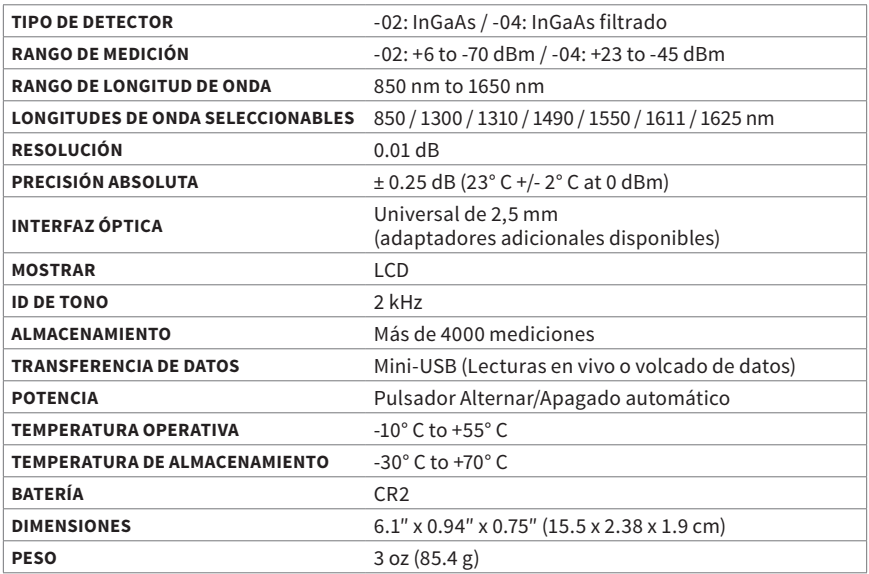

## **Accesorios para medidores de potencia**

### **Adaptadores de medidor de potencia óptica**

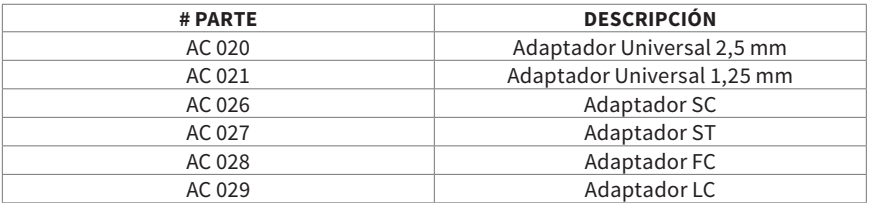

## **Cable de conexión y accesorios de batería**

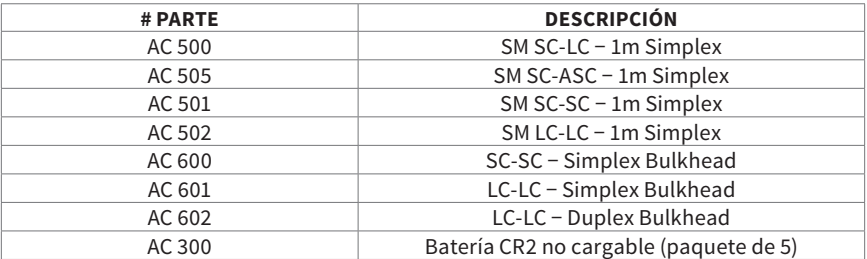

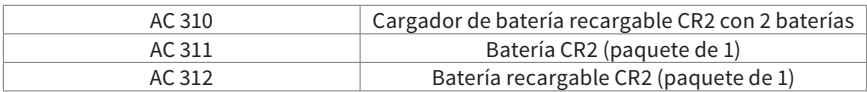

## **Certificaciones**

Este producto cumple con las normas de salud, seguridad y protección del medio ambiente para los productos vendidos en el Espacio Económico Europeo (EEE). Este producto fue probado por un laboratorio acreditado por la norma ISO 17025 y cumple con las siguientes directivas y normas CE que se enumeran a continuación:

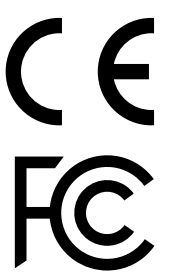

**Directivas:** Compatibilidad electromagnética (2014/30/EU) **Normas:** EMC: EN 61326-1:2013 Industrial Seguridad: EN/IEC61010-1:2010+A1:2016

Este dispositivo cumple con la Parte 15 de las Reglas de la FCC. El funcionamiento está sujeto a las dos condiciones siguientes: (1) este dispositivo no puede causar interferencias dañinas y (2) este dispositivo debe aceptar cualquier interferencia recibida, incluida la interferencia que pueda causar un funcionamiento no deseado.

Este equipo ha sido probado y comprobado que cumple los límites de un dispositivo digital de clase B, de conformidad con la parte 15 de las Reglas de la FCC. Estos límites están diseñados para proporcionar una protección razonable contra interferencias perjudiciales en una instalación residencial. Este equipo genera, utiliza y puede irradiar energía de radiofrecuencia, y si no está instalado y utilizado de acuerdo con las instrucciones, puede causar interferencias perjudiciales en las comunicaciones de radio. Sin embargo, no hay garantía de que la interferencia no ocurra en una instalación en particular. Si este equipo provoca interferencias perjudiciales en la recepción de radio o televisión, lo que puede determinarse apagando y encendiendo el equipo, se anima al usuario a intentar corregir la interferencia mediante una o varias de las siguientes medidas:

- Reorientar o reubicar la antena receptora.
- Aumente la separación entre el equipo y el receptor.
- Conecte el equipo a una toma de corriente en un circuito diferente al que está conectado el receptor.
- Consulte al distribuidor o a un técnico experimentado de radio/televisión para obtener ayuda.

## **Información de contacto**

Póngase en contacto con nosotros para cualquier pregunta relacionada con este o cualquier otro producto ODM.

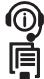

**Llámenos: (603) 524-8350** **Envíenos un correo electrónico: tech.support@odm.ripley-tools.com**

**Visítenos en línea: www.ripley-tools.com/odm**

 $\nabla$ 

## **Información de garantía**

El equipo de prueba de la marca Ripley ODM® está equipado con una garantía de 2 años desde la fecha original de compra. Póngase en contacto con Ripley Tools para obtener información sobre la recalibración y reparación de equipos de prueba. Ripley hace todo lo posible para garantizar que toda la información de esta hoja de datos sea exacta. Ripley Tools no asume ninguna responsabilidad por errores u omisiones y se reserva el derecho de modificar este documento en cualquier momento sin previo aviso. Póngase en contacto con los especialistas de la marca Ripley ODM® para conocer los precios y la disponibilidad del equipo.